# Ein Raspberry Pi B (Rev.2) als headless VDR

Ouellen:

- https://e-tobi.net/blog/2015/09/13/vdr-pakete-fur-raspberrypi
- https://e-tobi.net/blog/2015/02/13/vdr-pakete-fur-jessie

## Vorbetrachtung

Will man das Repository von "e-tobi" verwenden muss man beachten, dass dort nur kompilierte Paket für die ARM7 Architektur bereit liegen. D.h. diese Pakete sind nur lauffähig auf einer ARM7 Architektur wie sie z.B. der Raspberry Pi 2 bietet. Aus einem Pi 1 mit ARM6 Architektur wird man beim ausführen stets eine Fehlermeldung der Art Illegal Instruction bekommen.

Prüfen kann man die verwendete Architektur seinen Raspberrys mit dem Kommando cat /proc/cpuinfo

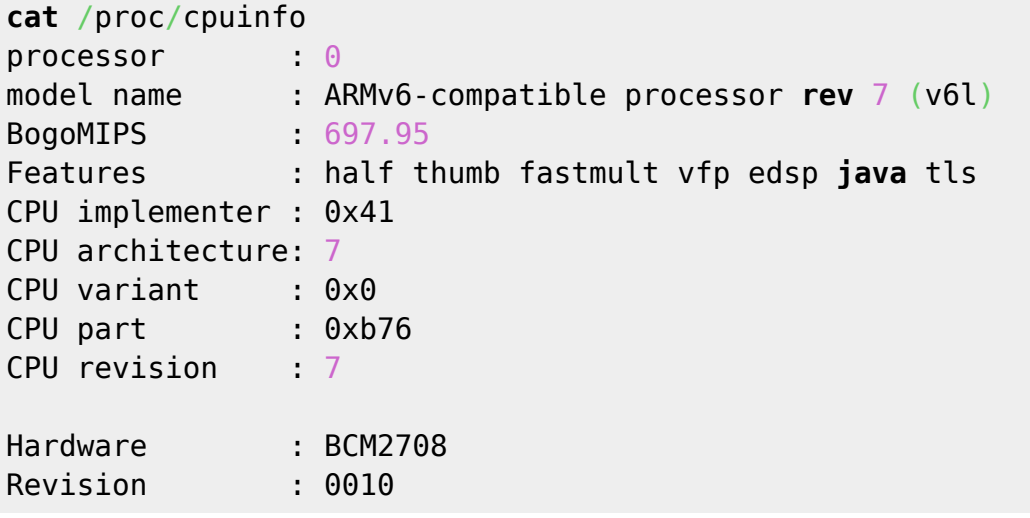

Somit scheidet ein Raspberry Pi B(+) der ersten Generation (der mit der großen SD-Karte) für die Verwendung als headless VDR Server leider aus ;- ((.

## **Installation**

```
sudo su
echo "deb http://ftp.halifax.rwth-aachen.de/raspbian/raspbian/ jessie main
contrib non-free rpi" > /etc/apt/sources.list
apt-get update
apt-get upgrade
apt-get install mc apt-transport-https
echo "deb http://e-tobi.net/vdr-experimental jessie base vdr-multipatch" >>
/etc/apt/sources.list
gpg --keyserver keyring.debian.org --recv-keys 041390BC
gpg --armor --export 041390BC | apt-key add -
apt-get update
apt-get install vdr vdr-plugin-streamdev-server vdr-plugin-vnsiserver
```

```
vdradmin-am
wget http://www.sundtek.de/media/sundtek_netinst.sh
chmod +x sundtek_netinst.sh
./sundtek_netinst.sh
/opt/bin/mediaclient --dtvtransfermode=bulk -d /dev/dvb/adapter0/frontend0
```
### **VDR**

#### **Starten und stoppen**

Beim Starten liest der VDR die \*.conf-Dateien in /etc/vdr/conf.d in alphabetischer Reihenfolge und extrahiert daraus die Kommandozeilenparameter. Automatischen Start von vdr deaktivieren:

**sudo** systemctl disable vdr

Automatischen Start von vdr aktivieren:

**sudo** systemctl enable vdr

Status abfragen:

systemctl status vdr

VDR starten bzw. stoppen:

systemctl start vdr *# oder* systemctl stop vdr

#### **Konfiguration**

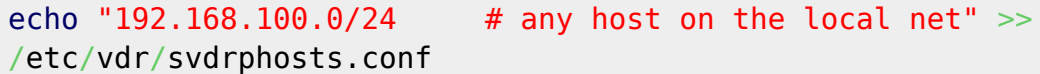

#### **Radiorecorder Web GUI**

```
sudo su
apt-get install lighttpd streamripper at
systemctl status lighttpd
usermod -G www-data -a pi
usermod -G www-data -a vdr
usermod -G www-data -a vdradmin-am
chown -R www-data:www-data /var/www/html
chmod -R 775 /var/www/html
```
*# zuerst lighttpd installieren da sonst auf Grund von Abhängigkeiten evtl. der apache2 Webserver installiert wird!* **apt-get install** php5-common php5-cgi php5 lighty-enable-mod fastcgi lighty-enable-mod fastcgi-php systemctl restart lighttpd echo "<?php phpinfo(); ?>" >> /var/www/html/phpinfo.php *# Im Browser öffnen: http://<RASPBERRYPI-IP/phpinfo.php* www-data aus /etc/at.deny entfernen  $cd$  ~ **wget** https://netcologne.dl.sourceforge.net/project/radiorecwebgui/0.3.x/radioreco rder\_0.3.1.tar.gz **tar** xfz radiorecorder\_0.3.1.tar.gz **cp** radiorecorder\_0.3.1/\* /var/www/html **chown** -R www-data:www-data /var/www/html/ *# Im Browser öffnen: http://<RASPBERRYPI-IP/*

From: <https://von-thuelen.de/>- **Christophs DokuWiki**

Permanent link: **[https://von-thuelen.de/doku.php/wiki/projekte/raspberrypi\\_b\\_vdr/uebersicht](https://von-thuelen.de/doku.php/wiki/projekte/raspberrypi_b_vdr/uebersicht)**

Last update: **2020/04/15 20:22**

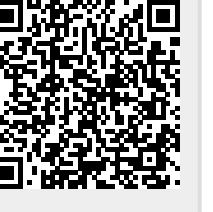